# AirVox<sup>®</sup> 100 ISDN

Beknopte gebruiksaanwijzing

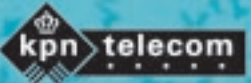

∭

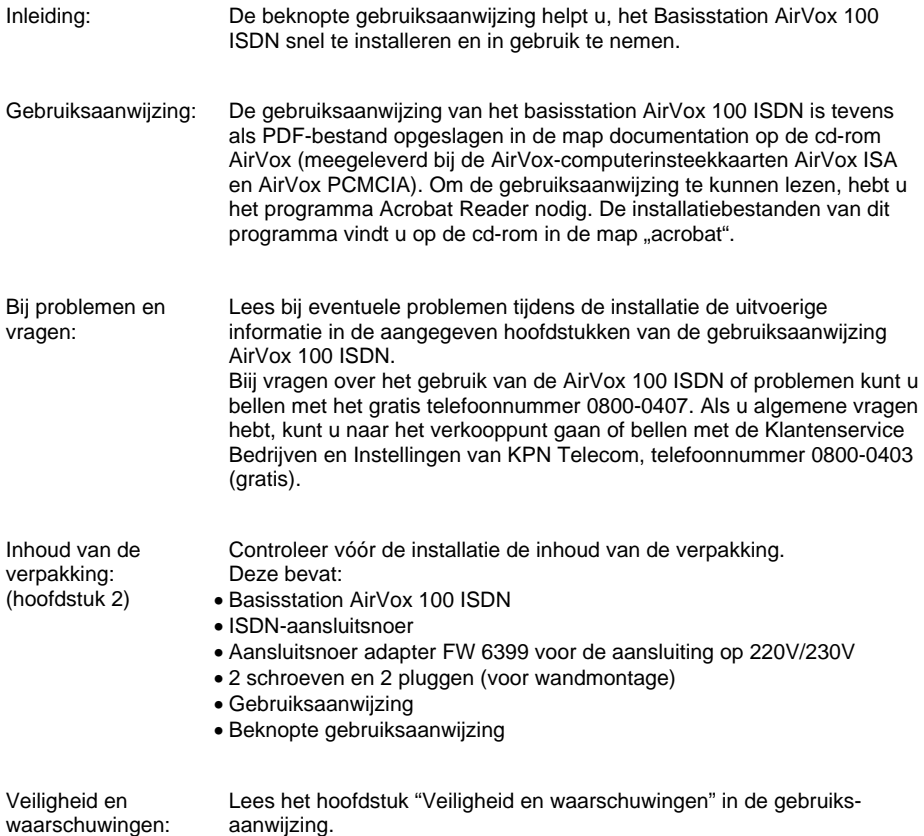

(hoofdstuk 4)

# **INSTALLATIE VAN HET BASISSTATION**

Neem bij de installatie de veiligheidsaanwijzingen in hfdst. 4 van de gebruiksaanwijzing in acht.

Voor de installatie van het basisstation AirVox 100 ISDN hebt u een 230Vstopcontact en een ISDN-basisaansluiting met S0-interface en E-DSS1-(EURO-ISDN)-protocol nodig. Het basisstation moet ten minste 50 cm verwijderd zijn van het ISDN-kastje NT1.

Meer aanwijzingen over de installatie en over de optionele montage van het basisstation aan de wand vindt u in hfdst. 5 van de gebruiksaanwijzing.

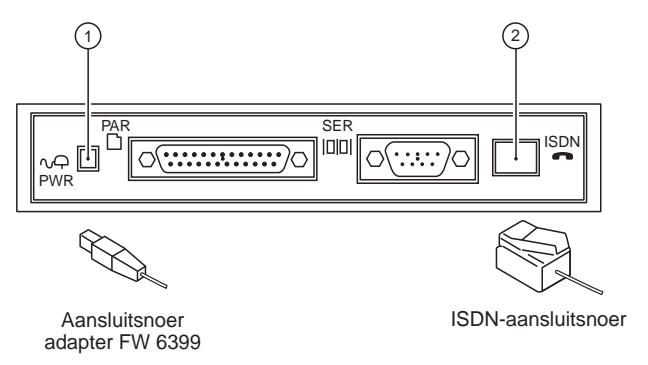

#### **Aansluiting op het 230V-elektriciteitsnet**

- Steek de stekker van het adaptersnoer in het aansluitpunt PWR van het basisstation (positie  $(i)$  in bovenstaande afbeelding).
- Sluit de adapter op een 230V-stopcontact aan.

#### **Aansluiting op het ISDN-net**

- Steek een uiteinde van de ISDN-kabel in het aansluitpunt ISDN van het basisstation (positie ② in bovenstaande afbeelding).<br>Cteal: hat andere vitainde van de ISDN liebel in de IS
- **→ Steek het andere uiteinde van de ISDN-kabel in de ISDN-wandcontactdoos.**

# **TELEFONEREN MET GAP-TELEFOONS**

#### **Afkortingen en symbolen**

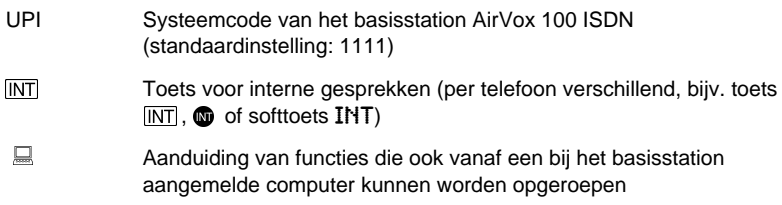

Meer functies worden in de gebruiksaanwijzing beschreven.

# **GAP-telefoon aanmelden hfdst. 8.1**

Om een GAP-telefoon aan te melden, moet u eerst de aanmeldmodus van het basisstation AirVox 100 ISDN inschakelen. De aanmelding is alleen vanaf de GAP-telefoon mogelijk. Hoe u hierbij te werk gaat, hangt af van het type en het merk van de telefoon. Kijk voor de aanwijzingen in de gebruiksaanwijzing van de GAP-telefoon.

#### **Aanmeldmodus van het basisstation inschakelen**

- → Trek de adapter (voeding) van het basisstation eruit en steek de adapter er weer in,
	- **of** -
- $\rightarrow$  schakel de aanmeldmodus vanaf de aangemelde mobiele eenheid (GAPtelefoon of computer) uit.

## **GAP-telefoon afmelden heating the state of the state of the state of the state of the state of the state of the state of the state of the state of the state of the state of the state of the state of the state of the sta**

- Toets  $\overline{\text{INT}}(\cdot)$  ( $\rightarrow$   $\overline{18}$ )  $\overline{17}$   $\mathbb{M}(6)$  (#) in (TRM: TeRMination).
- $\rightarrow$  Toets de cijfers van de systeemcode (UPI) in.
- $\rightarrow$  Bevestig de invoer (per telefoon verschillend, vaak: OK-toets of  $(\overline{H})$ ).
- **→** Druk op  $\oplus$  .<br>
→ Leg de boorn n
- $\rightarrow$  Leg de hoorn neer.

## **Intern telefoonnummer weergeven (** $\Box$ **)** hfdst. 10.1

 $\rightarrow$  Toets  $\overline{INT}(\rightarrow)(\rightarrow)(4)$   $\sqrt{6}$   $\sqrt{8}$   $\rightarrow$  in (INT: INTern telefoonnummer).

## **Gesprek voeren hfdst. 9.1**

#### **Extern gesprek voeren:**

- $\rightarrow$  Neem de hoorn op.
- $\rightarrow$  Toets een extern telefoonnummer in.

#### **Intern gesprek voeren:**

- $\rightarrow$  Druk op.  $\overline{INT}$ .
- $\rightarrow$  Toets een intern telefoonnummer in ((1)...(6).

# **Gesprek beantwoorden hfdst. 9.2**

### **Gesprek op rinkelende GAP-telefoon beantwoorden:**

 $\rightarrow$  Neem de hoorn op.

## **Extern gesprek op niet rinkelend GAP-telefoon beantwoorden:**

 $\rightarrow$  Toets  $\overline{\text{INT}}(\widehat{x})\widehat{x}(s)}$  (5) (5) (4) in.

# **Gesprek doorverbinden hfdst.** 9.3

Als de interne GAP-telefoon, waarnaar het gesprek moet worden doorverbonden, bezet is, wordt u direct weer met uw gesprekspartner verbonden.

- $\rightarrow$  Druk op  $\overline{INT}$ .
	- $\Rightarrow$  De huidige verbinding wordt in de wachtstand gezet.
- $\rightarrow$  Toets een intern telefoonnummer in ( $(1)$ ... $(6)$ ).
- Als u het oproepsignaal hoort: hoorn neerleggen.

# **Tussen 2 verbindingen wisselen (wisselgesprek) / intern overleg plegen https://www.facebook.com/internal/example.org/material/example.org/material/example.org/material/example.org/material/example.org/material/example.org/material/example.org/material/example.org/material/ex**

## **Extra interne verbinding tot stand brengen (intern overleg plegen):**

- $\rightarrow$  Druk op  $\overline{INT}$ .
	- $\Rightarrow$  De huidige verbinding wordt in de wachtstand gezet.
- $\rightarrow$  Toets een intern telefoonnummer in ( $(1)$ .. $(6)$ ).

#### **Als niet wordt opgenomen:**

 $\rightarrow$  Druk op  $\circledR$ .  $\Rightarrow$  De in de wachtstand gezette verbinding wordt weer hersteld.

## **Tussen verbindingen wisselen (wisselgesprek):**

 $\rightarrow$  Druk op  $\oslash$ .

© Copyright november 1999 KPN Telecom B.V.

KPN Telecom behoudt zich het recht voor wijzigingen aan te brengen, zonder voorafgaand bericht. KPN Telecom kan niet aansprakelijk worden gesteld voor schade of letsel die het gevolg is van verkeerd gebruik of gebruik dat niet in overeenstemming is met de instructies uit deze handleiding.

De diensten en producten die aangeduid zijn met ®, zijn geregistreerde merken van KPN N.V.

KA111.204.KPN.NL1.2-1199